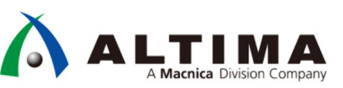

# インテル®  **MAX**®  **10 FPGA On-Chip Flash** を使用するときの注意点

Ver.18.0

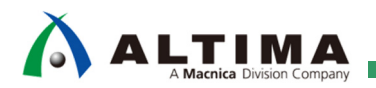

インテル<sup>®</sup> MAX<sup>®</sup> 10 FPGA - On-Chip Flash を使用するときの注意点

# 且次

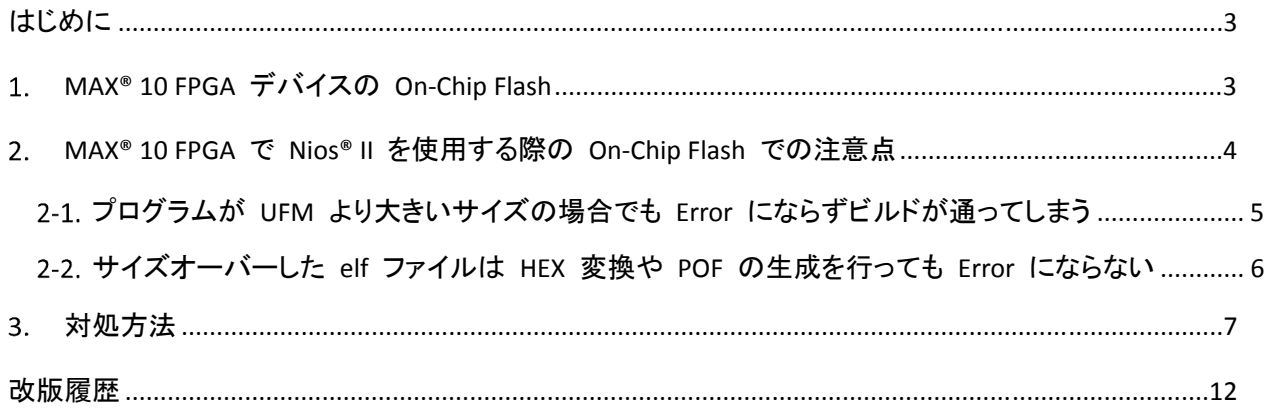

### <span id="page-2-0"></span>はじめに

インテル® MAX® 10 FPGA にはフラッシュメモリーが内蔵されており、後述で示す通り CFM/UFM という形で提 供されます。この時 Nios® II のソフトウェアをフラッシュメモリーに格納する場合 UFM に実装することになりま すが、フラッシュメモリーのサイズとしては CFM を含めた全体のサイズで定義されます。このため Nios® II を使 用する際にプログラム・サイズが On-Chip Flash の UFM 領域のサイズを超えていても Error として通知されま せん。

その為、MAX® 10 FPGA の UFM にユーザープログラムを格納する場合には、ユーザー側で常にサイズに注 意する必要があります。

この資料では、MAX® 10 FPGA で Nios® II を使用する際の On-Chip Flash での注意点と対処方法について説 明します。

- 1. MAX® 10 FPGA デバイスの On-Chip Flash
- 2. MAX® 10 FPGA で Nios® II を使用する際の On-Chip Flash での注意点
- 3. 対処方法

#### **MAX® 10 FPGA** デバイスの **On-Chip Flash**

インテル® MAX® 10 FPGA は、低コスト、シングルチップ、スモール・フォーム・ファクターの不揮発性プログラマ ブル・ロジック・デバイスです。

アナログ・デジタル・コンバーター (ADC) や、2 つのイメージを格納してダイナミックに切り替えることが可能 なデュアル・コンフィグレーション・フラッシュメモリーなどの機能をシングルチップ上に搭載しています。

また、Nios® II ソフト・コア・エンベデッド・プロセッサーのサポート、デジタル信号処理 (DSP) ブロック、ソフト DDR3 メモリー・コントローラーといった、フル装備の FPGA 機能を備えています。

インテル® MAX® 10 FPGA についての詳細は、以下のページを参照ください。

インテル® MAX® 10 FPGA

https://www.intel.co.jp/content/www/jp/ja/products/programmable/fpga/max-10.html

MAX® 10 FPGA デバイスには、On-Chip Flash が 2 つの部分に分割されています。

- **Configuration Flash Memory** (**CFM**) MAX® 10 FPGA のハードウェア・コンフィギュレーション・データを格納します。
- **User Flash Memory** (**UFM**)

ユーザーデータまたはソフトウェア・アプリケーションを格納します。

MAX® 10 FPGA デバイスの UFM についての詳細は、以下の資料を参照ください。

Intel® MAX® 10 User Flash Memory User Guide

https://www.intel.com/content/dam/www/programmable/us/en/pdfs/literature/hb/max-10/ug\_m10\_ufm.pdf

MAX® 10 ユーザー・フラッシュメモリー・ユーザーガイド (日本語版)

https://www.intel.co.jp/content/dam/altera-www/global/ja\_JP/pdfs/literature/hb/max-10/ug\_m10\_ufm\_j.pdf

### <span id="page-3-0"></span>**MAX® 10 FPGA** で **Nios® II** を使用する際の **On-Chip Flash** での注意点

Platform Designer にて On-Chip Flash Intel FPGA IP (Altera On-Chip Flash IP) を下図のように設定した場合、 Nios® II Software Build Tools (SBT) for Eclipse では UFM 領域のみならず、CFM の領域まで On-Chip Flash として 見えています (この資料では、MAX® 10 FPGA デバイス 10M08 を例として説明しています)。

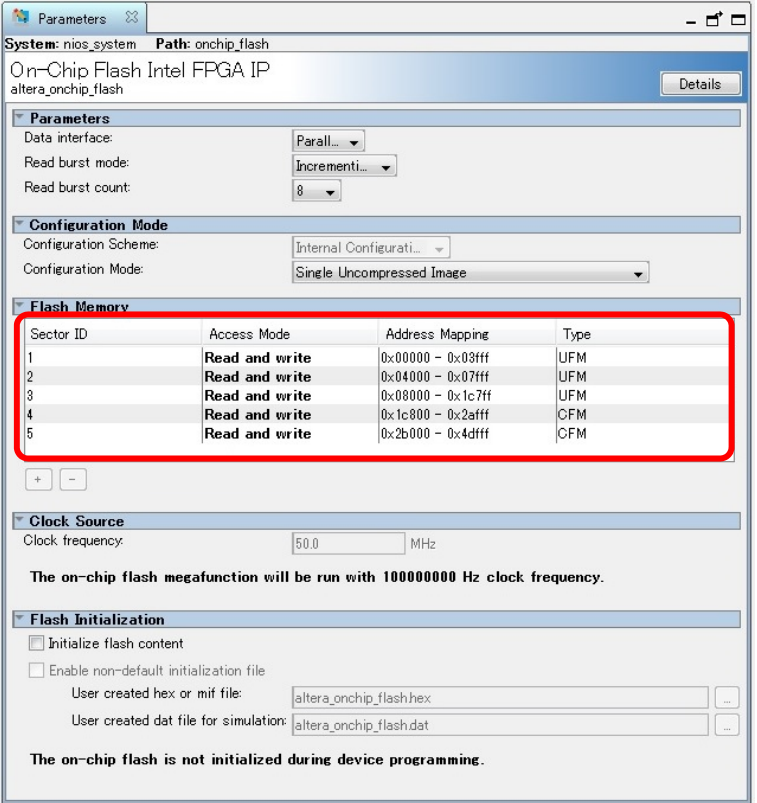

【図 **2-1**】 **On-Chip Flash IP** の設定

Nios® II SBT の BSP Editor から見ても、UFM と CFM の区別はしておらず、CFM も含めたサイズ (319456 Bytes) として On-Chip Flash 領域が見えています。

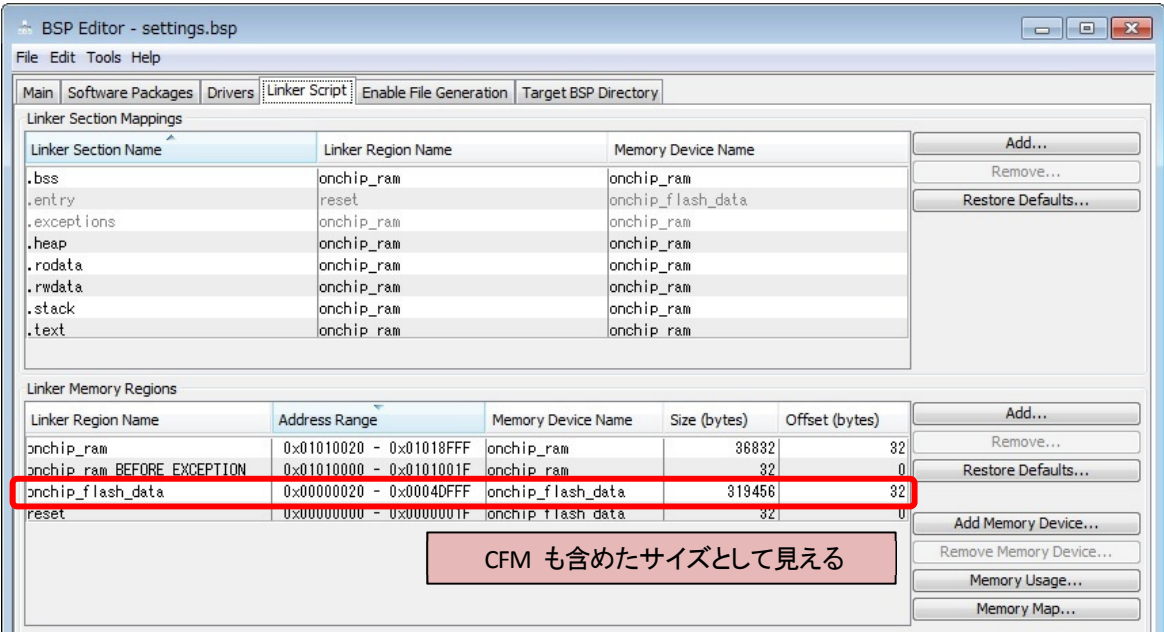

#### 【図 **2-2**】 **Nios® II SBT** から見た **On-Chip Flash** 領域

<span id="page-4-0"></span>プログラムが UFM より大きいサイズの場合でも Error にならずビルドが通ってしまう

#### 【注意点 **1**】

上記のことから、.text を On-Chip Flash に配置する際は、プログラム (.elf ファイル) が UFM に収まるかで はなく、On-Chip Flash に配置できるかでしかビルド時に判定されません。

つまりプログラムが UFM より大きいサイズの場合でも Error の表示無くビルドが通ってしまいます。

そのため UFM のサイズを考慮してプログラムを作成する必要があります。

Table 4: UFM and CFM Sector Size

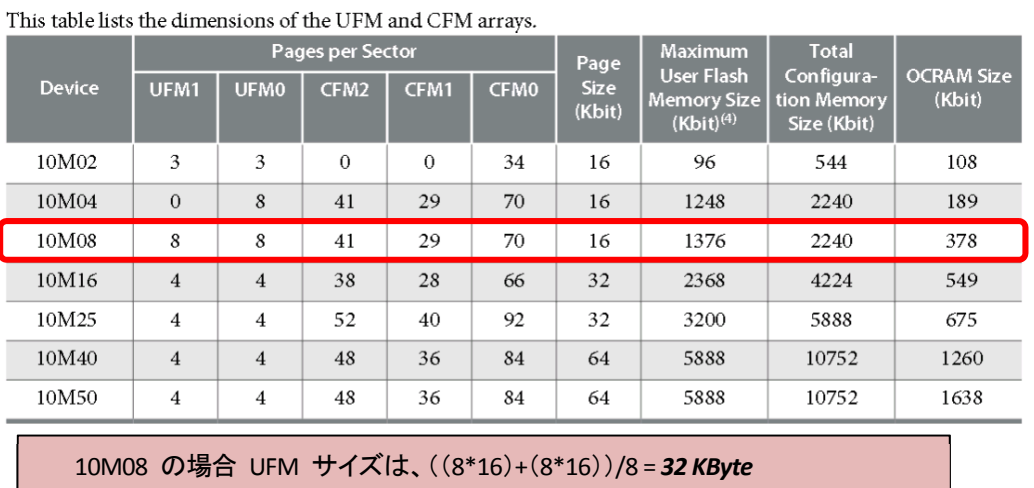

・ UFM0 のページサイズ : 8 (page) \* 16 (Kbit)

・ UFM1 のページサイズ : 8 (page) \* 16 (Kbit)

・ 上記 2 つの値を合算し、単位を Byte に直すために ÷8 で 32 KByte

【図 **2-3**】 **UFM** と **CFM** のアレイサイズ

[BSP build complete] Info: Compiling hello world.c to obj/default/hello world.o nios2-elf-gcc -xc -MP -MMD -c -I../hello bsp//HAL/inc -I../hello bsp/ -I../hello bsp//drivers/in Info: Linking hello.elf nios2-elf-g++ -T'../hello\_bsp//linker.x' -msys-crt0='../hello\_bsp//obj/HAL/src/crt0.o' -msys-l: nios2-elf-insert hello.elf --thread model hal --cpu name nios2 --qsys true --simulation enabled Info: (hello.elf) 33 KBytes program size (code + initialized data). 2872 Bytes free for stack + heap.  $Info:$ Info: Creating hello.objdump nios2-elf-objdump --disassemble --syms --all-header --source hello.elf >hello.objdump [hello build complete] 10M08 では UFM が 32 Kbyte であるが、ビルドした elf ファイルが 33 Kbyte でもエラーは出ない 19:47:07 Build Finished (took 20s.247ms)

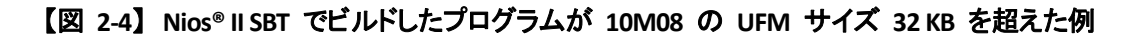

# <span id="page-5-0"></span> $\Lambda$  altima

サイズオーバーした elf ファイルは HEX 変換や POF の生成を行っても Error にならない

#### 【注意点 **2**】

.elf ファイルはその後、

- HEX に変換
- POF を生成
- プログラムする

などに使用されますが、サイズオーバーした elf ファイルは、これらのどの過程でも Error は発生しません。

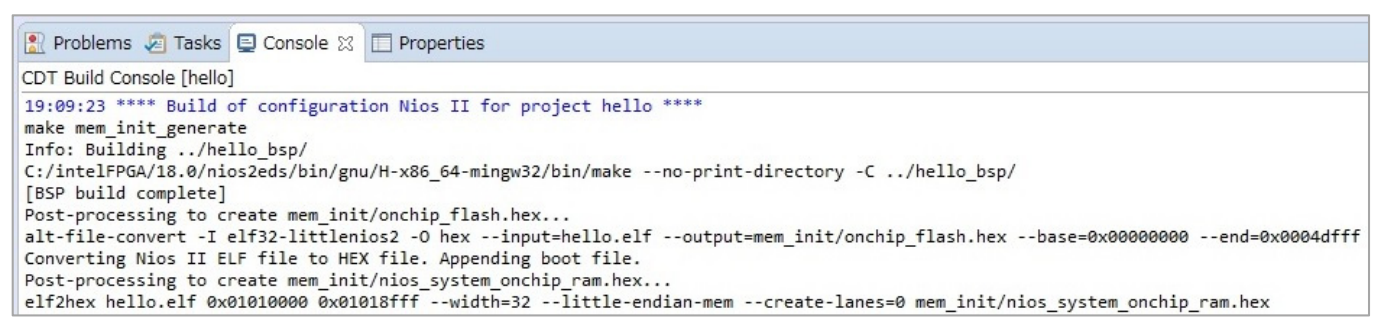

#### 【図 **2-5**】 **HEX** に変更した場合のログ

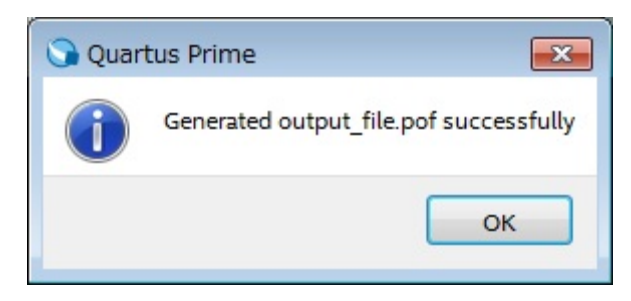

#### 【図 **2-6**】 **POF** を生成した場合のログ

#### 【参考】

Nios® II SBT でプログラムを HEX ファイルに変換する方法や、Quartus® Prime で SOF ファイルと UFM 用 HEX ファイルから POF ファイルを生成する方法については、以下のページが参考になります。

MAX<sup>®</sup> 10 の UFM で Nios® II をブートさせてみよう [前編]

https://service.macnica.co.jp/library/118989

MAX<sup>®</sup> 10 の UFM で Nios® II をブートさせてみよう [後編] https://service.macnica.co.jp/library/119173

### <span id="page-6-0"></span>対処方法

Nios® II SBT の BSP Editor 上であらかじめ配置できるセクション・サイズに変更します。 セクション・サイズを変更することでビルド時に Error として出力されるようになります。

① Platform Designer の On-Chip Flash Intel FPGA IP (Altera On-Chip Flash IP) において UFM として使用で きる領域を確認します。

例) この例では、0x0 ~ 0x1c7ff まで使用可能です ( 0x1c800 → 116736 Byte)

| & Platform Designer - nios_system.qsys (C:¥Temp¥max10_evakit_v18.0¥nios_system.qsys)<br>File Edit System Generate View Tools Help |                  |                         |                                       |                                             |                                                                |                                                                      |               |                        |                       |        |
|----------------------------------------------------------------------------------------------------|------------------|-------------------------|---------------------------------------|---------------------------------------------|----------------------------------------------------------------|----------------------------------------------------------------------|---------------|------------------------|-----------------------|--------|
| IP Catalog &<br>– ದಿ ⊏                                                                                                    |                  |                         | System Contents &<br>Address Map      | - 23<br>Interconnect Requirements &         |                                                                |                                                                      |               |                        |                       |        |
| $\times$<br>L                                                                                                    |                  |                         | $\equiv$ $\equiv$ System: nios_system | Path: onchip_flash                          |                                                                |                                                                      |               |                        |                       |        |
| Project                                                                                                    | ۰                | Use                     | Connections                           | Name                                        | Description                                                    | Export                                                               | Clock         | Base                   | End                   | IRQ    |
| New Component<br>E-System                                                                                                    | 嘎<br>$\times$    | $\overline{\mathsf{v}}$ | $\triangleright$                      | $\boxminus$ clk_0<br>clk_in                 | Clock Source<br>Clock Input                                    | clk                                                                  | exported      |                        |                       |        |
| Library                                                                                                    | B <mark>o</mark> |                         | D                                     | clk_in_reset                                | Reset Input                                                    | reset                                                                |               |                        |                       |        |
| <b>E-Basic Functions</b><br>E-DSP                                                                                                 | ×                |                         |                                       | clk                                         | Clock Output                                                   | Double-click to export ck 0                                          |               |                        |                       |        |
| ill-Interface Protocols                                                                                                    | $\blacktriangle$ | $\checkmark$            |                                       | clk_reset<br>⊟ onchip_ram                   | Reset Output<br>On-Chip Memory (RAM or ROM) Inte.              | Double-click to export                                               |               |                        |                       |        |
| E-Low Power<br>El-Memory Interfaces and Controllers                                                                               | ▼                |                         |                                       | clk1                                        | Clock Input                                                    | Double-click to export clk 0                                         |               |                        |                       |        |
| <b>E</b> -Processors and Peripherals<br>E-Osys Interconnect                                                                       | ×                |                         |                                       | s1<br>reset1                                | Avalon Memory Mapped Slave<br>Reset Input                      | Double-click to export ck1<br>Double-click to export [ck1]           |               | $0 \times 0101$ 0000   | 0x0101_8fff           |        |
| El-Tri-State Components                                                                                                    |                  | $\overline{\mathsf{v}}$ |                                       | $\boxminus$ jtag_uart                       | JTAG UART Intel FPGA IP                                        |                                                                      |               |                        |                       |        |
| E-University Program                                                                                                    |                  |                         |                                       | clk                                         | Clock Input                                                    | Double-click to export clk_0                                         |               |                        |                       |        |
|                                                                                                    |                  |                         |                                       | reset<br>avalon_jtag_slave                  | Reset Input<br>Avalon Memory Mapped Slave                      | Double-click to export <b>ck</b><br>Double-click to export [ck]      |               | $0 \times 0102 - 1010$ | $0\times0102 - 1017$  |        |
|                                                                                                    |                  |                         |                                       | irg                                         | <b>Interrupt Sender</b>                                        | Double-click to export ck                                            |               |                        |                       | -10    |
|                                                                                                    |                  | V                       |                                       | □□ nios2<br>clk                             | Nios II Processor                                              |                                                                      |               |                        |                       |        |
|                                                                                                    |                  |                         |                                       | reset                                       | Clock Input<br>Reset Input                                     | <b>Double-click</b> to export <b>clk 0</b><br>Double-click to export | $ {\sf Ick} $ |                        |                       |        |
|                                                                                                    |                  |                         |                                       | data_master                                 | Avalon Memory Mapped Master                                    | Double-click to export [ck]                                          |               |                        |                       |        |
|                                                                                                    |                  |                         |                                       | instruction_master<br>irq                   | Avalon Memory Mapped Master<br><b>Interrupt Receiver</b>       | Double-click to export ck<br>Double-click to export Ck               |               |                        | IRQ 0                 | IRQ 31 |
| + Add.<br>New Edit                                                                                                    |                  |                         |                                       | debug_reset_request                         | Reset Output                                                   | Double-click to export CK                                            |               |                        |                       |        |
|                                                                                                    |                  |                         |                                       | debug_mem_slave                             | Avalon Memory Mapped Slave                                     | Double-click to export ck                                            |               | $0 \times 0102$ 0800   | 0x0102_0fff           |        |
| <sup>12</sup> Hierarchy<br>Device Family<br>- 23<br>- 5 -                                                                         |                  | $\overline{\mathsf{v}}$ |                                       | custom_instruction_m<br>$\boxdot$ mm bridge | onchip_flash をダブルクリックします                                       |                                                                      |               |                        |                       |        |
| 鸣 nios_system [nios_system.qsys]                                                                                                  |                  |                         |                                       | clk                                         |                                                                |                                                                      |               |                        |                       |        |
| ⊕ — ck<br><b>E</b> • led                                                                                                    |                  |                         |                                       | reset<br>$\mathbb{S}^0$                     | Reset Input<br>Avalon Memory Mapped Slave                      | Double-click to export [ck]                                          | [clk]         | $0 \times 0000\_0000$  | $0 \times 000$ f_ffff |        |
| <b>E</b> P reset<br><b>E-</b> E clk_0                                                                                             |                  |                         |                                       |                                             | Avalon Memory Mapped Master                                    | Double-click to export [ck]                                          |               |                        |                       |        |
| E-C itag_uart                                                                                                    |                  | $\blacksquare$          |                                       | n onchip flash                              | On-Chip Flash Intel FPGA IP<br>Clock Input                     | Double-click to export <b>clk 0</b>                                  |               |                        |                       |        |
| ⊕ - ⊞ led<br>⊕ = ID = mm_bridge                                                                                                   |                  |                         |                                       | nreset                                      | Reset Input                                                    | Double-click to export ck                                            |               |                        |                       |        |
| 中国 nios2                                                                                                    |                  |                         |                                       | data                                        | Avalon Memory Mapped Slave                                     | Double-click to export ck                                            |               | $0 \times 0000 \_0000$ | $0\times0004$ _dfff   |        |
| <sup>(1)</sup> O onchip_flash<br><b>E</b> Onchip_ram                                                                              |                  | $\overline{\mathsf{v}}$ |                                       | csr<br>$\boxminus$ led                      | Avalon Memory Mapped Slave<br>PIO (Parallel I/O) Intel FPGA IP | Double-click to export [ck]                                          |               | $0 \times 0008 - 0000$ | $0\times0008\_0007$   |        |
| <b>E</b> Connections                                                                                                    |                  |                         |                                       | clk                                         | Clock Input                                                    | Double-click to export clk_0                                         |               |                        |                       |        |
|                                                                                                    |                  |                         |                                       | reset<br>$\frac{1}{2}$                      | Reset Input<br>Avalon Memory Mapped Slave                      | Double-click to export ck<br>Double-click to export <b>ck</b>        |               | $0 \times 0102 - 1000$ | $0\times0102 - 100f$  |        |
|                                                                                                    |                  |                         | $\circ$                               | external_connection                         | Conduit                                                        | led                                                                  |               |                        |                       |        |
|                                                                                                    |                  |                         |                                       |                                             |                                                                |                                                                      |               |                        |                       |        |
|                                                                                                    |                  |                         |                                       |                                             |                                                                |                                                                      |               |                        |                       |        |
| Parameters<br>x                                                                                                    |                  |                         |                                       |                                             |                                                                | - 5 0                                                                |               |                        |                       |        |
| System: nios_system                                                                                                    |                  |                         | Path: onchip_flash                    |                                             |                                                                |                                                                      |               |                        |                       |        |
| On-Chip Flash Intel FPGA IP                                                                                                    |                  |                         |                                       |                                             |                                                                |                                                                      |               |                        |                       |        |
| altera onchip_flash                                                                                                    |                  |                         |                                       |                                             |                                                                | Details                                                              |               |                        |                       |        |
| $\blacktriangleright$ Parameters                                                                                                  |                  |                         |                                       |                                             |                                                                |                                                                      |               |                        |                       |        |
| Data interface:                                                                                                    |                  |                         |                                       |                                             |                                                                |                                                                      |               |                        |                       |        |
|                                                                                                    |                  |                         | Parall v                              |                                             |                                                                |                                                                      |               |                        |                       |        |
| Read burst mode:                                                                                                    |                  |                         | Incrementi $\blacktriangleright$      |                                             |                                                                |                                                                      |               |                        |                       |        |
| Read burst count:                                                                                                    |                  |                         | 8<br>$\blacktriangledown$             |                                             |                                                                |                                                                      |               |                        |                       |        |
|                                                                                                    |                  |                         |                                       |                                             |                                                                |                                                                      |               |                        |                       |        |
| <b>Configuration Mode</b>                                                                                                    |                  |                         |                                       |                                             |                                                                |                                                                      |               |                        |                       |        |
| Configuration Scheme:                                                                                                    |                  |                         |                                       | Internal Configurati                        |                                                                |                                                                      |               |                        |                       |        |
| Configuration Mode:                                                                                                    |                  |                         |                                       | Single Uncompressed Image                   |                                                                |                                                                      |               |                        |                       |        |
|                                                                                                    |                  |                         |                                       |                                             |                                                                | UFM として使用できる領域を確認します                                                 |               |                        |                       |        |
| <b>Flash Memory</b>                                                                                                    |                  |                         |                                       |                                             |                                                                |                                                                      |               |                        |                       |        |
| Sector ID                                                                                                    |                  |                         | Access Mode                           | Address Mapping                             | Type                                                           |                                                                      |               |                        |                       |        |
|                                                                                                    |                  |                         | Read and write                        | $0 \times 00000 - 0 \times 03$ fff          | UFM                                                            |                                                                      |               |                        |                       |        |
| 2                                                                                                    |                  |                         | Read and write                        | $0 \times 04000 - 0 \times 07$ fff          | UFM                                                            |                                                                      |               |                        |                       |        |
| 13                                                                                                    |                  |                         | Read and write                        | $0 \times 08000 - 0 \times 1c$ 7ff          | UFM                                                            |                                                                      |               |                        |                       |        |
|                                                                                                    |                  |                         | <b>Read and write</b>                 | $Ux$ 1c800 - Ux2afff                        | <b>CFM</b>                                                     |                                                                      |               |                        |                       |        |
| 15                                                                                                    |                  |                         | Read and write                        | $0x2b000 - 0x4$ dfff                        | CFM                                                            |                                                                      |               |                        |                       |        |
|                                                                                                    |                  |                         |                                       |                                             |                                                                |                                                                      |               |                        |                       |        |
| $\left[ -\right]$<br>$^+$                                                                                                    |                  |                         |                                       |                                             |                                                                |                                                                      |               |                        |                       |        |
|                                                                                                    |                  |                         |                                       |                                             |                                                                |                                                                      |               |                        |                       |        |

【図 **3-1**】 **On-Chip Flash IP** において **UFM** として使用できる領域を確認

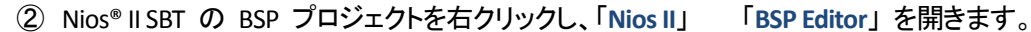

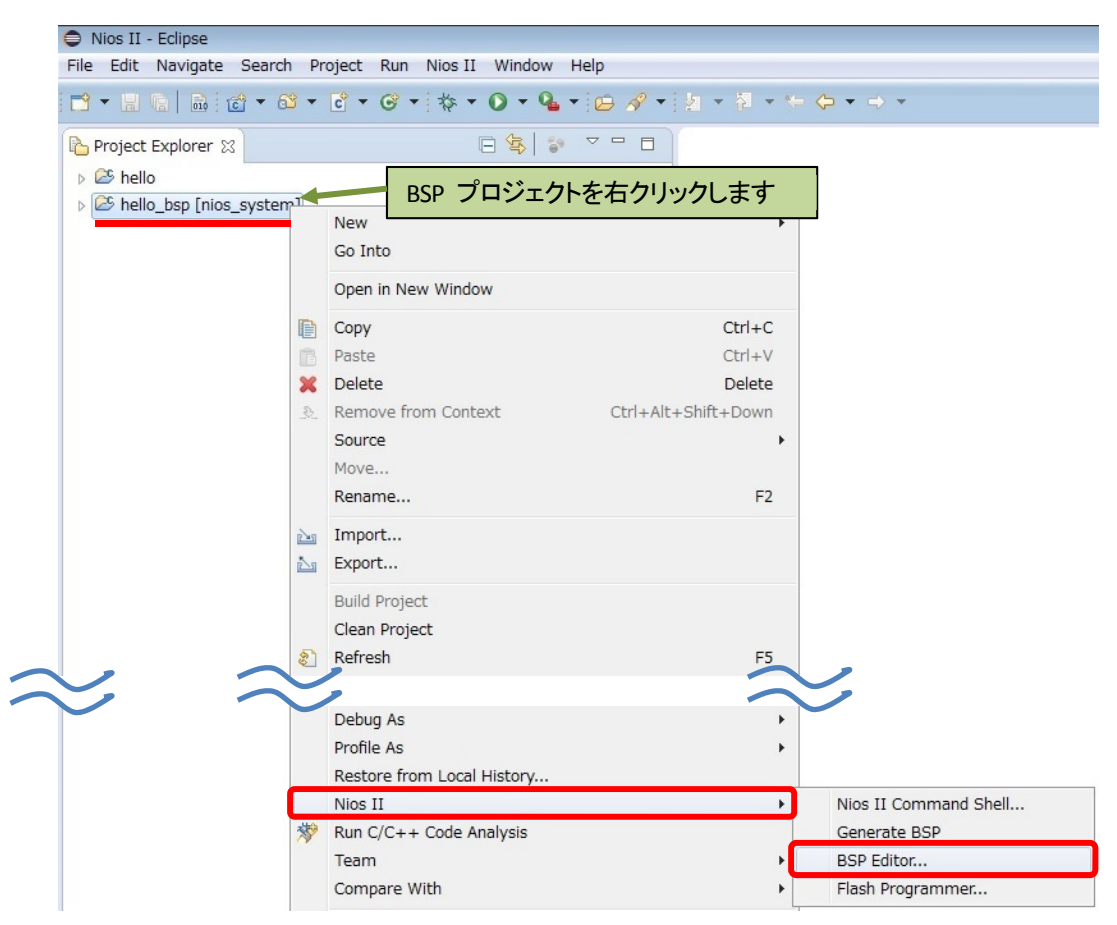

【図 **3-2**】 **Nios II SBT** の **BSP Editor** を開く

- ③ BSP Editor の **Linker Script** タブにおいて、onchip\_flash\_data の領域を Platform Designer で確認したサ イズに設定します。このとき、先頭の 32 Byte (リセットベクター領域) を引いた値で設定します。
	- 例) **10M08** の場合は、 116736 32 = **116704** Byte

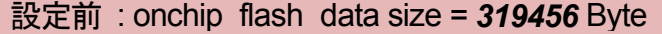

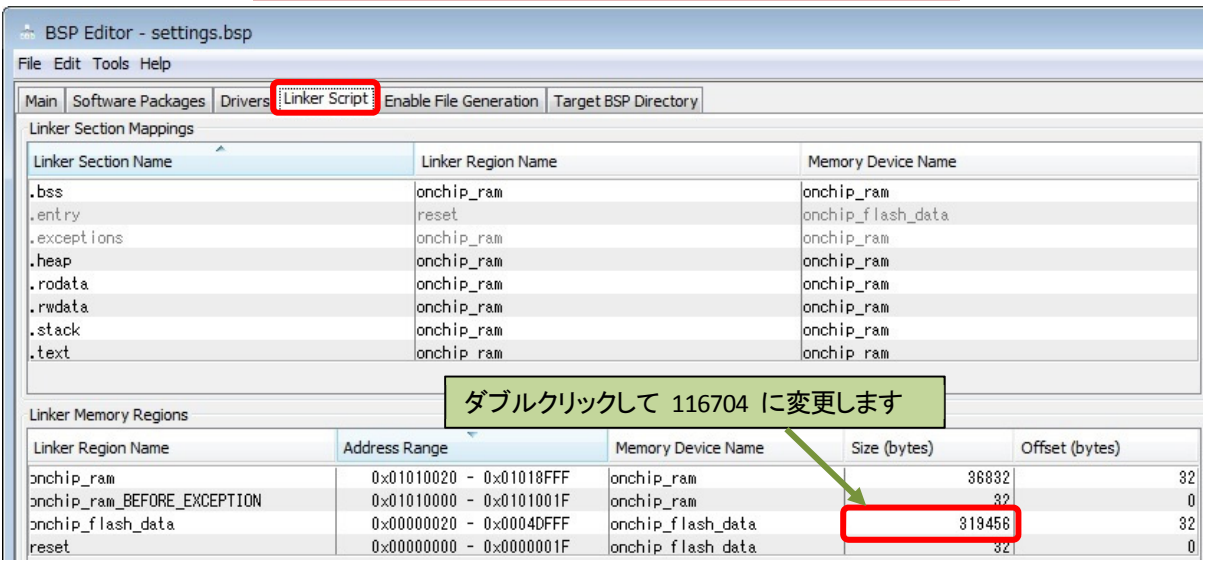

【図 **3-3**】 変更前の **onchip\_flash\_data** のサイズ (**10M08** の場合の例)

**ALTIMA** 

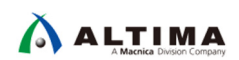

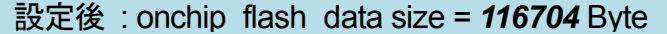

| <b>EXAMPLE BSP Editor - settings.bsp</b> |                                                                   |                    |                    |                                        |  |  |  |  |  |  |  |  |
|------------------------------------------|-------------------------------------------------------------------|--------------------|--------------------|----------------------------------------|--|--|--|--|--|--|--|--|
| File Edit Tools Help                     |                                                                   |                    |                    |                                        |  |  |  |  |  |  |  |  |
| Main   Software Packages                 | Drivers Linker Script Enable File Generation Target BSP Directory |                    |                    |                                        |  |  |  |  |  |  |  |  |
| <b>Linker Section Mappings</b>           |                                                                   |                    |                    |                                        |  |  |  |  |  |  |  |  |
| ×<br><b>Linker Section Name</b>          | Linker Region Name                                                |                    | Memory Device Name |                                        |  |  |  |  |  |  |  |  |
| .bss                                     | onchip_ram                                                        |                    | onchip_ram         |                                        |  |  |  |  |  |  |  |  |
| .entry                                   | reset                                                             |                    | onchip_flash_data  |                                        |  |  |  |  |  |  |  |  |
| .exceptions                              | onchip_ram                                                        |                    | onchip ram         |                                        |  |  |  |  |  |  |  |  |
| .heap                                    | onchip_ram                                                        |                    | onchip_ram         |                                        |  |  |  |  |  |  |  |  |
| .rodata                                  | onchip_ram                                                        |                    | onchip_ram         |                                        |  |  |  |  |  |  |  |  |
| .rwdata                                  | onchip_ram                                                        |                    | onchip ram         |                                        |  |  |  |  |  |  |  |  |
| .stack                                   | onchip_ram                                                        |                    | onchip_ram         |                                        |  |  |  |  |  |  |  |  |
| .text                                    | onchip ram                                                        |                    | onchip ram         |                                        |  |  |  |  |  |  |  |  |
| <b>Linker Memory Regions</b>             |                                                                   |                    |                    |                                        |  |  |  |  |  |  |  |  |
| Linker Region Name                       | Address Range                                                     | Memory Device Name | Size (bytes)       | Offset (bytes)                         |  |  |  |  |  |  |  |  |
| pnchip_ram                               | $0 \times 01010020 - 0 \times 01018$ FFF                          | onchip_ram         | 36832              | 32                                     |  |  |  |  |  |  |  |  |
| pnchip_ram_BEFORE_EXCEPTION              | $0 \times 01010000 - 0 \times 0101001F$                           | onchip_ram         | 32                 | 0                                      |  |  |  |  |  |  |  |  |
| pnchip_flash_data                        | $0 \times 000000020 - 0 \times 000107$ FF                         | onchip_flash_data  | 116704             | $\begin{array}{c} 32 \\ 0 \end{array}$ |  |  |  |  |  |  |  |  |
| reset                                    | $0 \times 000000000 - 0 \times 0000001F$                          | onchip flash data  | 32 <sub>1</sub>    |                                        |  |  |  |  |  |  |  |  |

【図 **3-4**】 変更後の **onchip\_flash\_data** のサイズ (**10M08** の場合の例)

④ [**Generate**] ボタンをクリックし、その後 [**Exit**] ボタンをクリックします。

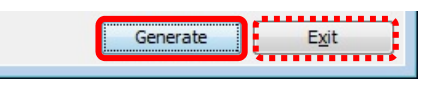

#### 【図 **3-5**】 [**Generate**] ボタンをクリックし、その後 [**Exit**] ボタンをクリック

⑤ Nios® II SBT の Application プロジェクトを右クリックし、「**Build Project**」 を実行します。

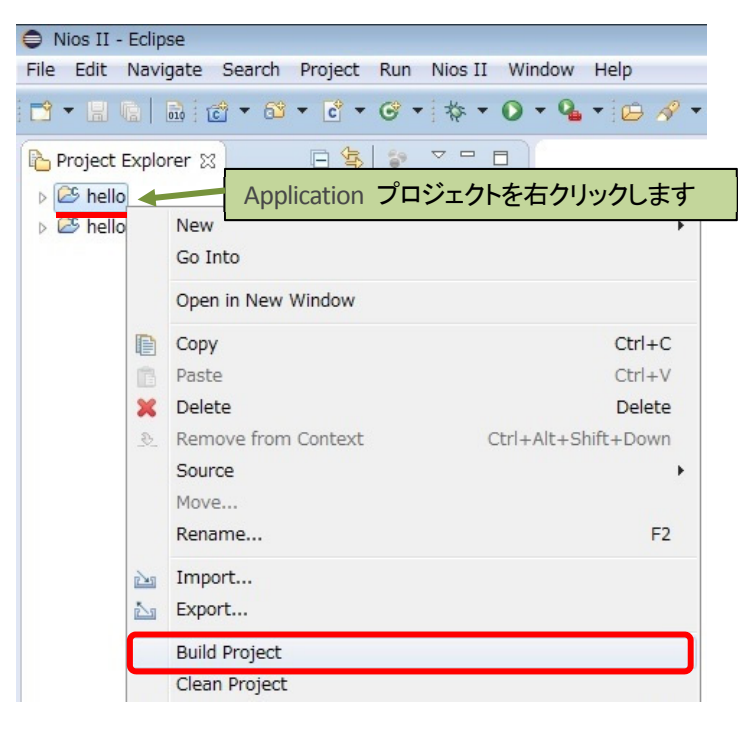

【図 **3-6**】 **Application** プロジェクトのビルド

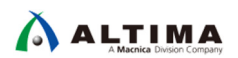

本問題に対応するために、MAX 10 の UFM 内にソフトウェアが収まるかどうかを簡易的にチェックするソフト ウェア **check\_size.exe** (check\_size.c) を用意しました (別途、ダウンロードしてください)。

※ ソフトウェア *check\_size.exe* (*check\_size.c*) は、参考として提供するものであり、運用した結果の影響について は青任を負いかねますので、あらかじめご了承ください。

このソフトウェアでは、Nios® II SBT の Application プロジェクト内でビルド時に作成された .objdump ファイル 内の記載から対象セクションのサイズを抜き出し足し合わせて、最終的にどれくらいのサイズが必要なのかを出 力しています。

⑥ Nios® II SBT によるビルド後、Nios® II Command Shell より下記コマンドを入力し **check\_size.exe** を実行し て、作成したソフトウェアが指定した UFM に収まるかを確認します。

\$ **./check\_size.exe <**アプリケーション名**.objdump> <UFM** サイズ**>** ↲

※ *check\_size.exe* を実行する前に、*Application* プロジェクト・ディレクトリーに *check\_size.exe* をコピーしてお きます。

#### **UFM** に収まる場合

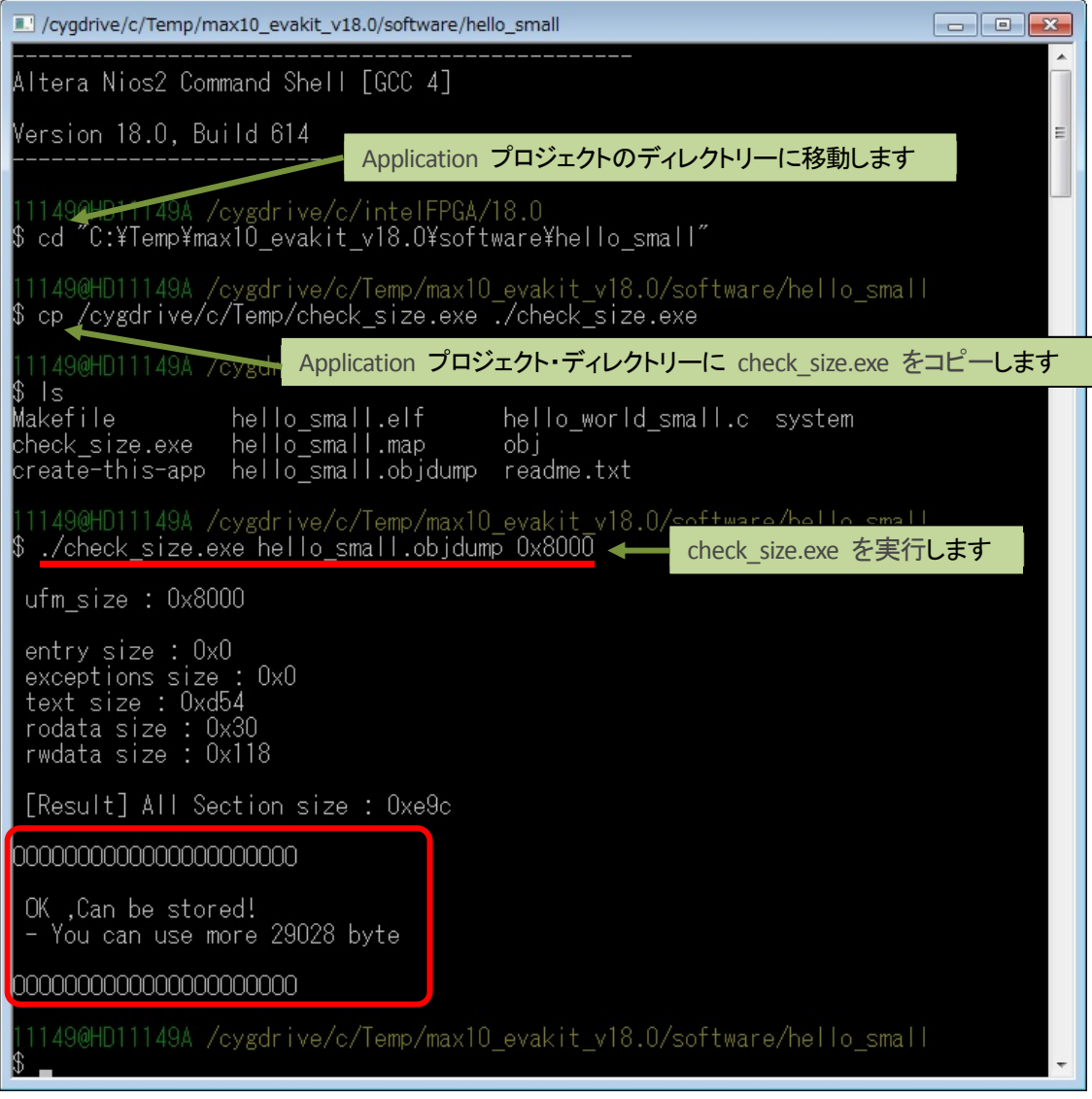

【図 **3-7**】 **check\_size.exe** ツールによる **UFM** に収まる場合の表示例

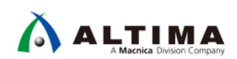

### **UFM** に収まらない場合

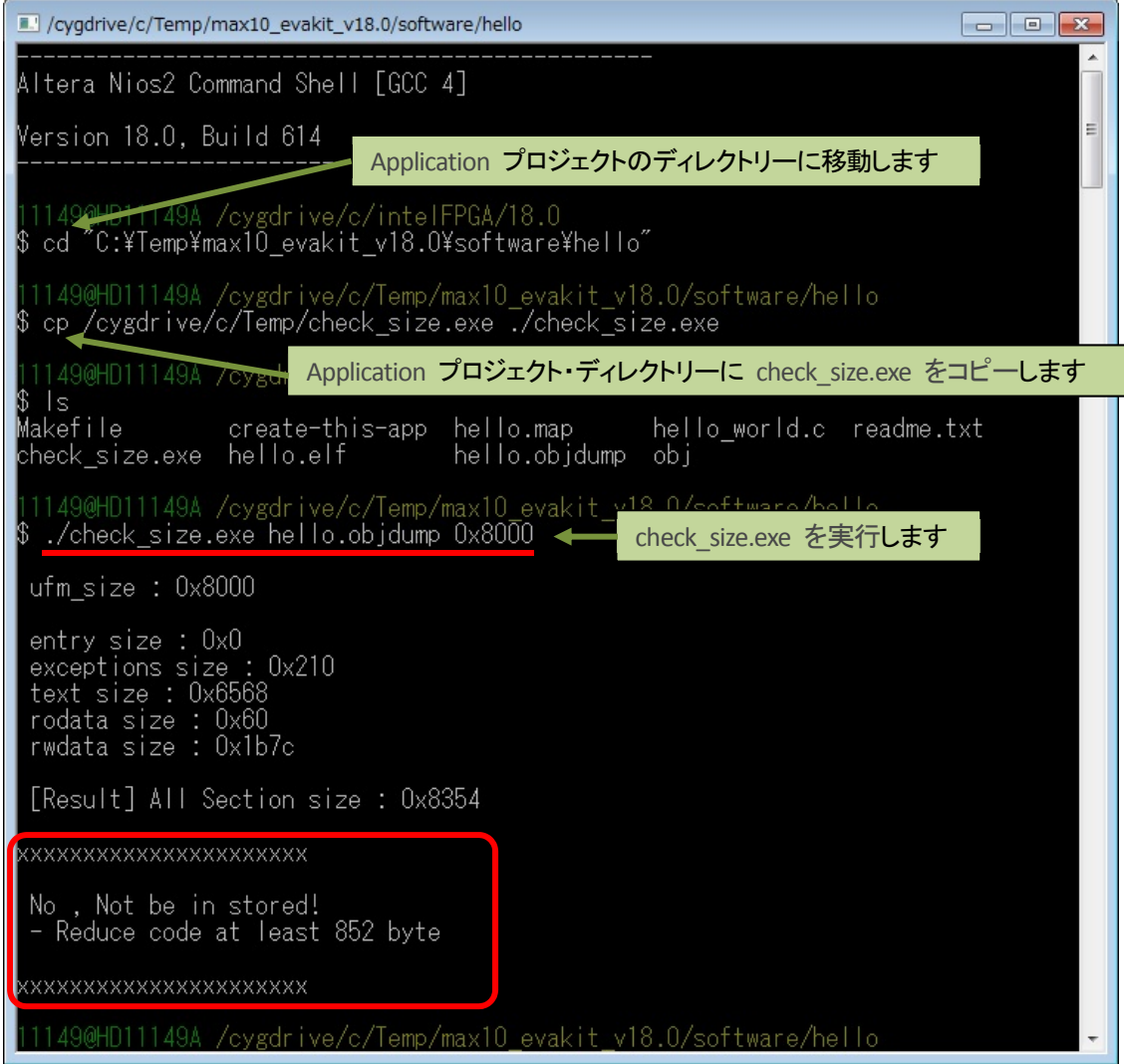

【図 **3-8**】 **check\_size.exe** ツールによる **UFM** に収まらない場合の表示例

## <span id="page-11-0"></span>改版履歴

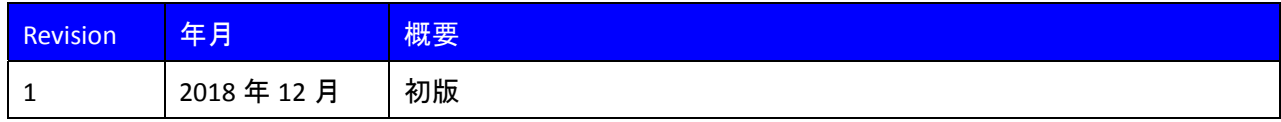

#### 免責およびご利用上の注意

弊社より資料を入手されましたお客様におかれましては、下記の使用上の注意を一読いただいた上でご使用ください。

- 1. 本資料は非売品です。許可無く転売することや無断複製することを禁じます。
- 2. 本資料は予告なく変更することがあります。
- 3. 本資料の作成には万全を期していますが、万一ご不明な点や誤り、記載漏れなどお気づきの点がありましたら、本資料を入手されました下記代理店までご一報いただければ幸いです。 株式会社マクニカ アルティマ カンパニー https://www.alt.macnica.co.jp/ 技術情報サイト アルティマ技術データベース http://www.altima.jp/members/
- 4. 本資料で取り扱っている回路、技術、プログラムに関して運用した結果の影響については、責任を負いかねますのであらかじめご了承ください。
- 5. 本資料は製品を利用する際の補助的な資料です。製品をご使用になる際は、各メーカ発行の英語版の資料もあわせてご利用ください。